# Learn CUDA in an Afternoon

Alan Gray EPCC The University of Edinburgh • Introduction to CUDA

• *Practical Exercise 1: Getting started with CUDA* 

• GPU Optimisation

• *Practical Exercise 2: Optimising a CUDA Application* 

• Introduction to CUDA

• *Practical Exercise 1: Getting started with CUDA* 

• GPU Optimisation

• *Practical Exercise 2: Optimising a CUDA Application* 

## Introduction

- Graphics Processing Units (GPUs) offer higher performance that CPUs
	- More of the silicon on the chip is dedicated to computation: many cores in each GPU chip
	- Graphics memory (GDRAM) has higher bandwidth than the DRAM memory used by CPUs
- GPUs can not be used alone, but must be used in combination with a CPU
	- GPUs accelerate those computationally demanding sections of code (which we call *kernels*).
	- Kernels are decomposed to run in parallel on the multiple cores
- The CPU and GPU each have their own memory spaces

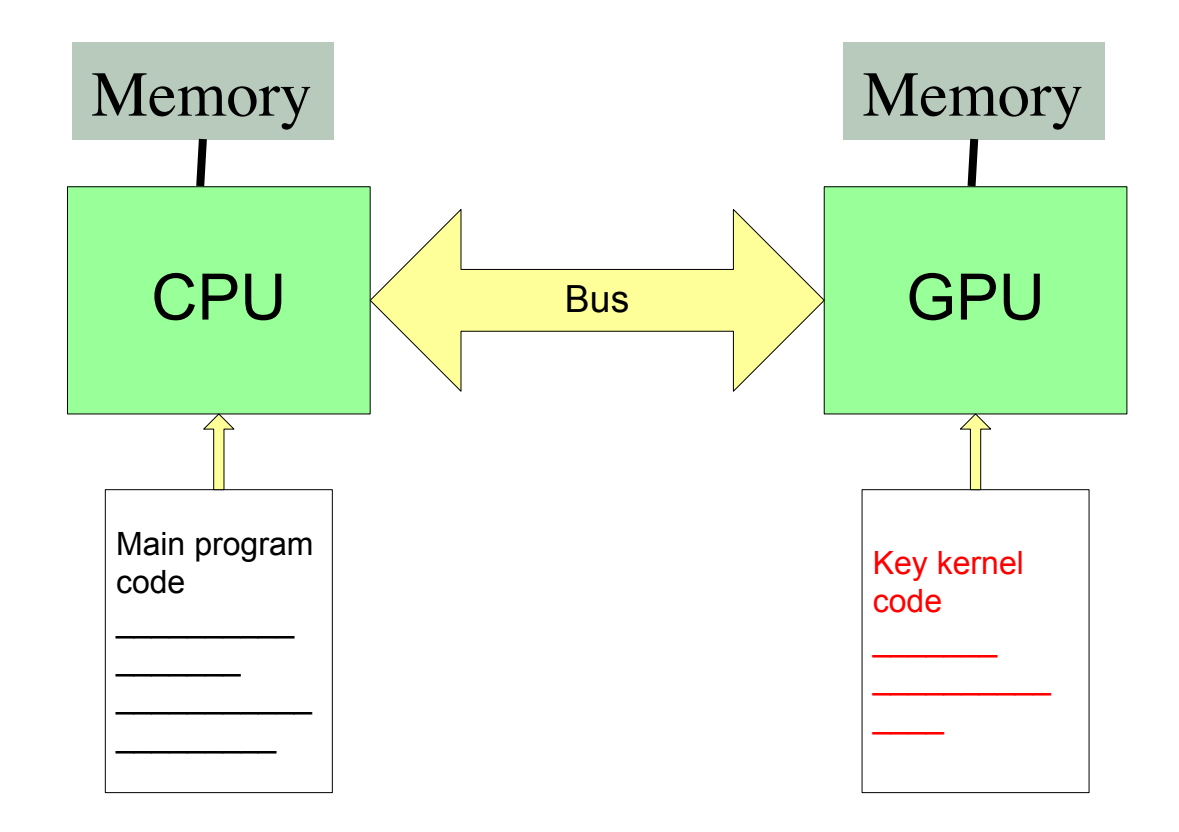

# NVIDIA CUDA

- Traditional languages alone are not sufficient for programming GPUs
- CUDA is an extension to C/C++ that allows programing of NVIDIA GPUs
	- language extensions for defining kernels
	- API functions for memory management

## Stream Computing

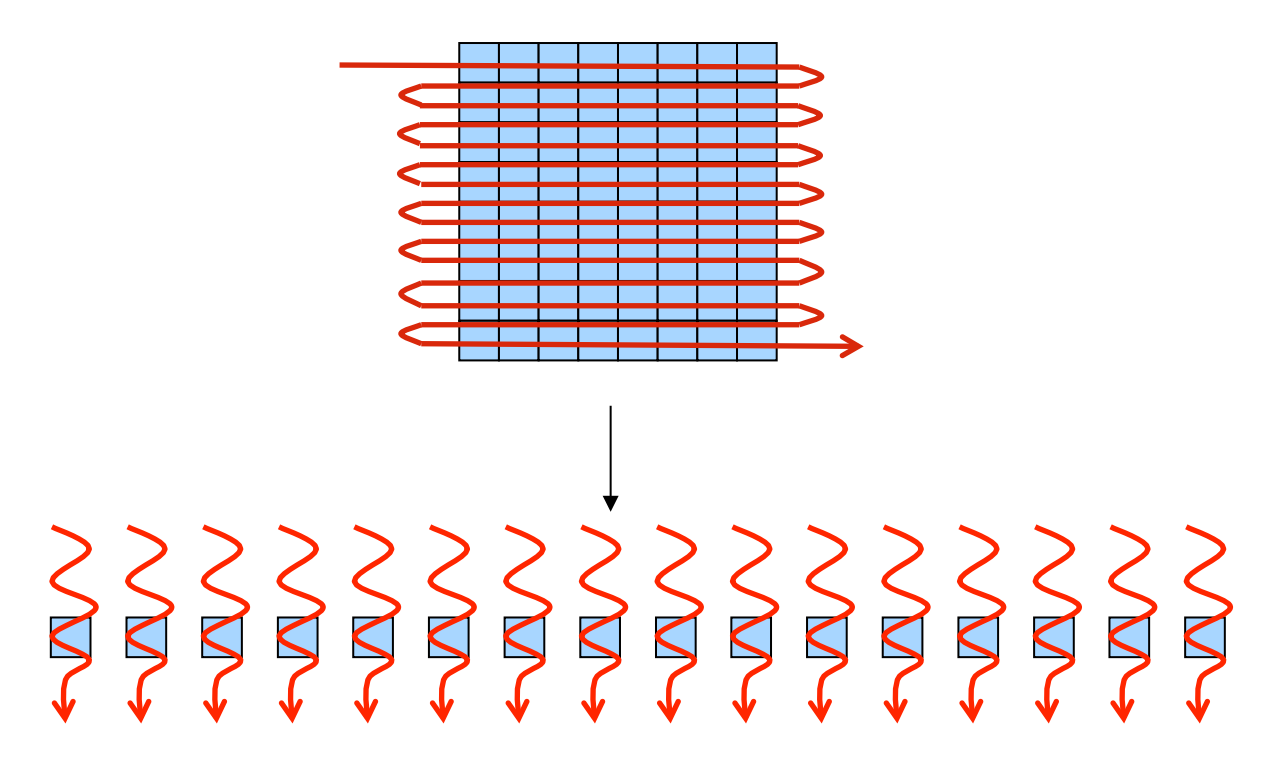

- Data set decomposed into a *stream* of elements
- A single computational function operates on each element
	- "thread" defined as execution of kernel on one data element
- Multiple cores can process multiple elements in parallel
	- i.e. many threads running in parallel
- Suitable for data-parallel problems

#### **Hardware**

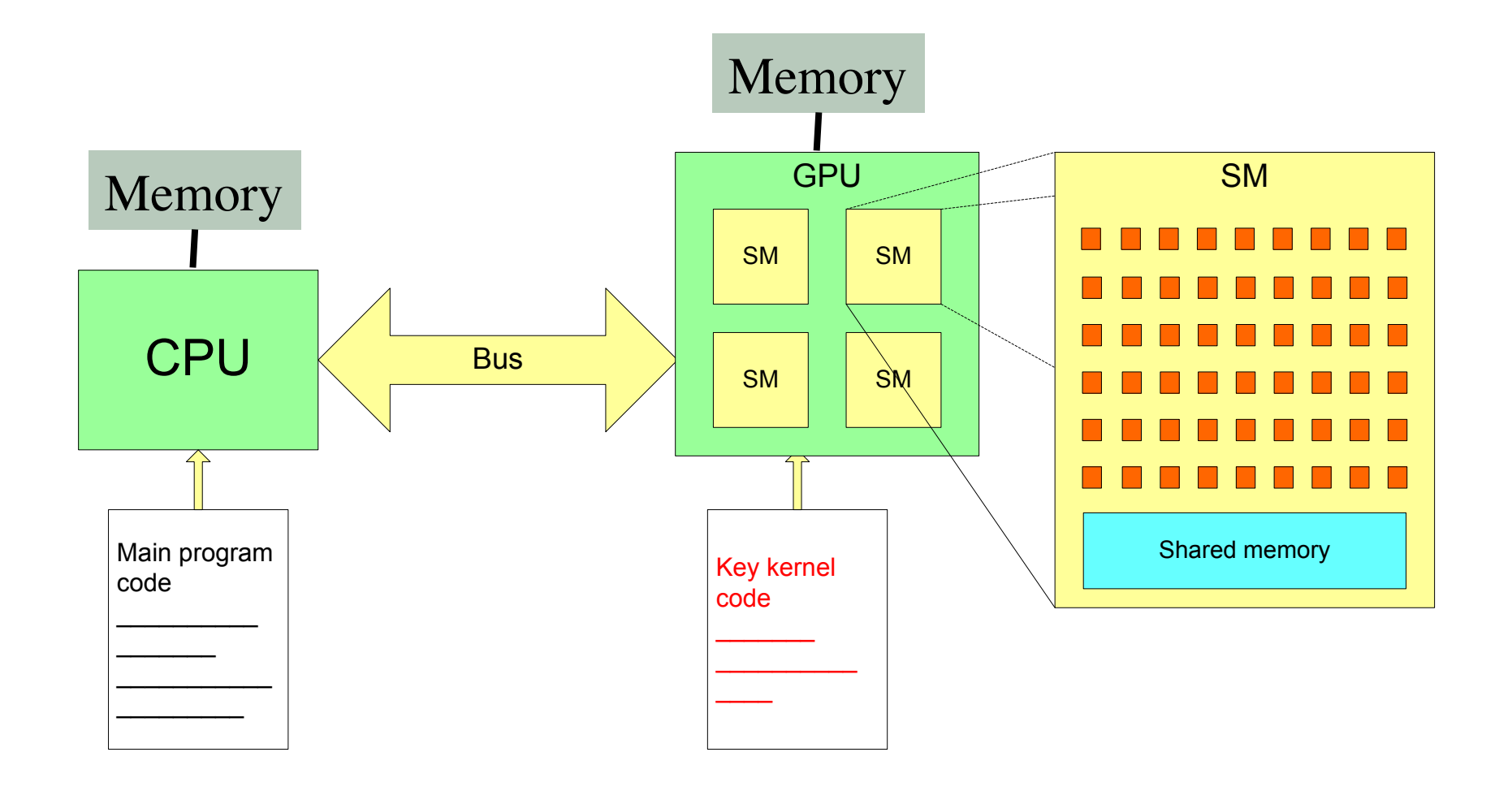

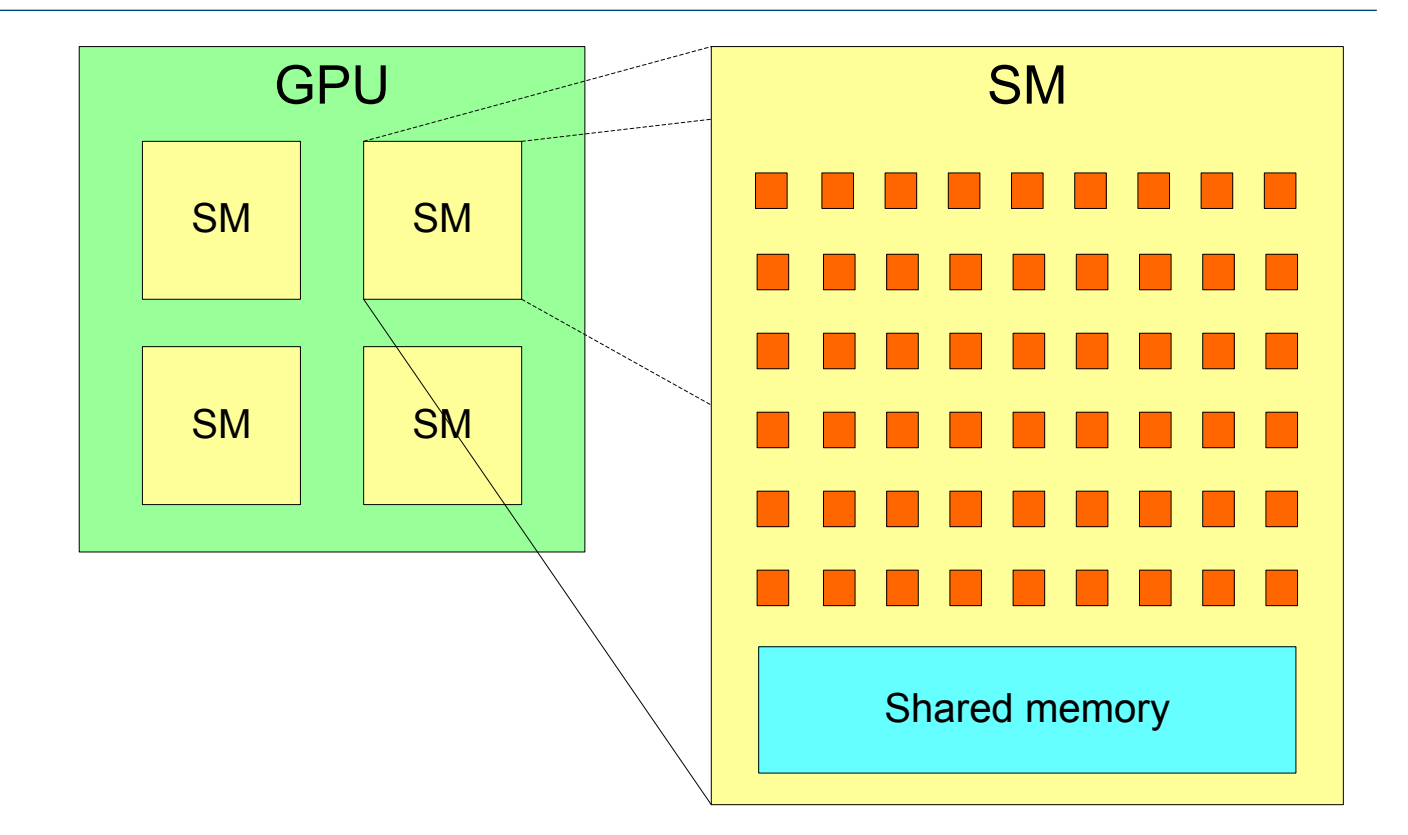

- NVIDIA GPUs have a 2-level hierarchy:
	- Multiple *Streaming Multiprocessors (*SMs), each with multiple *cores*
- The number of SMs, and cores per SM, varies across generations
- In CUDA, this is abstracted as *Grid* of *Thread Blocks* 
	- The multiple **blocks** in a grid map onto the multiple **SMs** 
		- Each block in a grid contains multiple **threads**, mapping onto the **cores** in an SM
- We don't need to know the exact details of the hardware (number of SMs, cores per SM).
	- Instead, *oversubscribe*, and system will perform scheduling automatically
		- Use more blocks than SMs, and more threads than cores
	- Same code will be portable and efficient across different GPU versions.

## CUDA dim3 type

- CUDA introduces a new dim3 type
	- Simply contains a collection of 3 integers, corresponding to each of X,Y and Z directions.

dim3 my xyz values(xvalue, yvalue, zvalue);

• X component can be accessed as follows:

my\_xyz\_values.x

And similar for Y and Z

• E.g. for

dim3 my xyz values(6,4,12);

then my xyz values.z has value 12

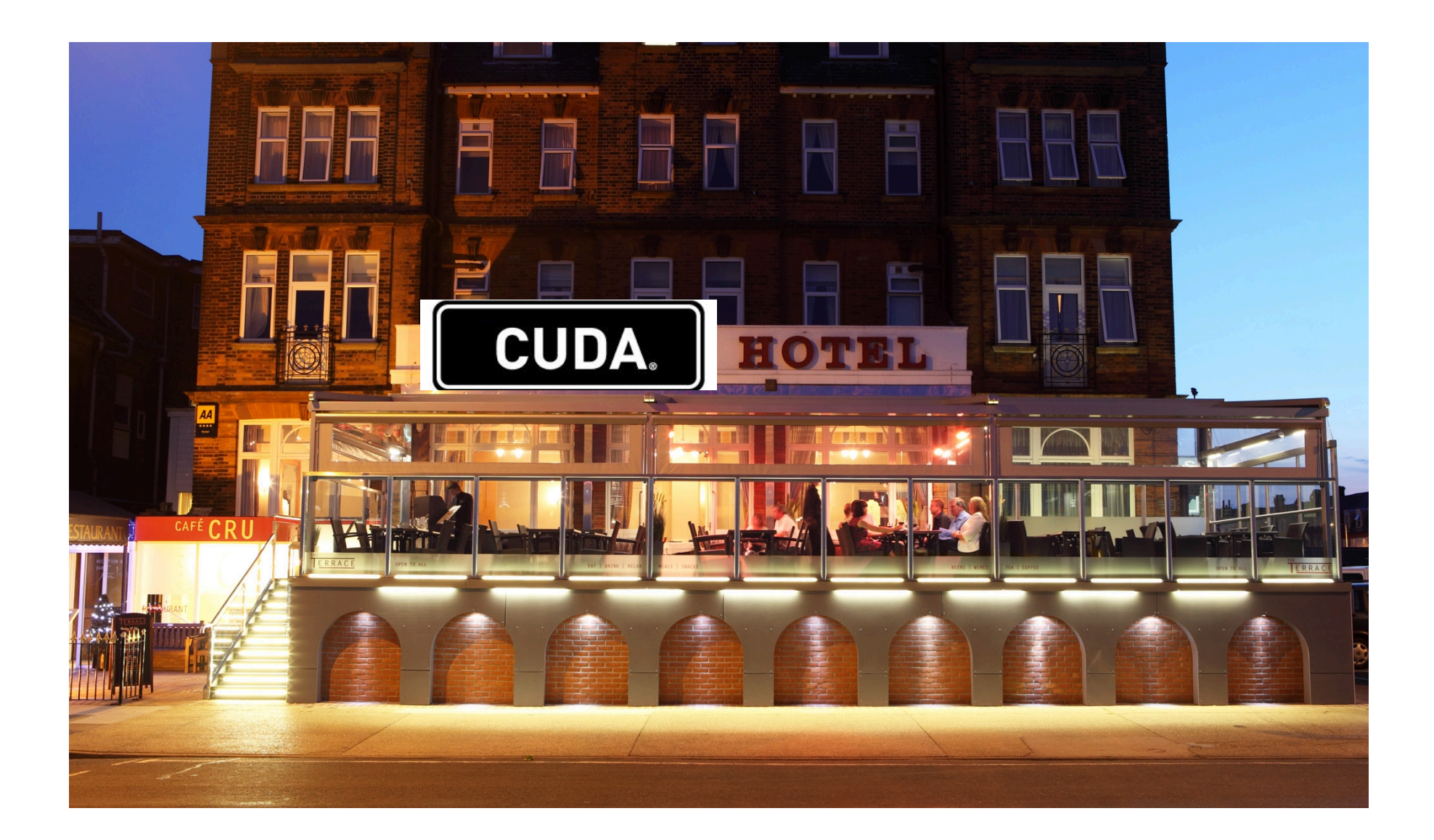

## Analogy

- You check in to the hotel, as do your classmates – Rooms allocated in order
- Receptionist realises hotel is less than half full
	- Decides you should all move from your room number *i* to room number *2i*
	- so that no-one has a neighbour to disturb them

• Serial Solution:

– Receptionist works out each new number in turn

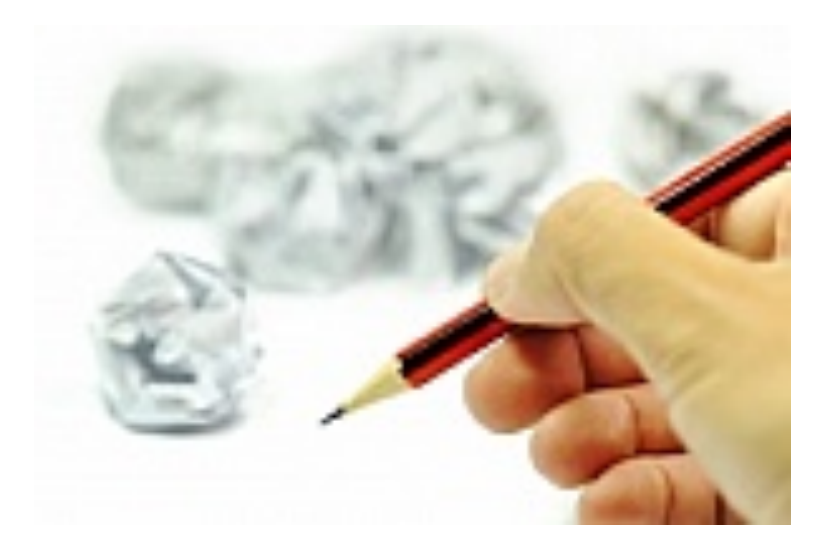

• Parallel Solution:

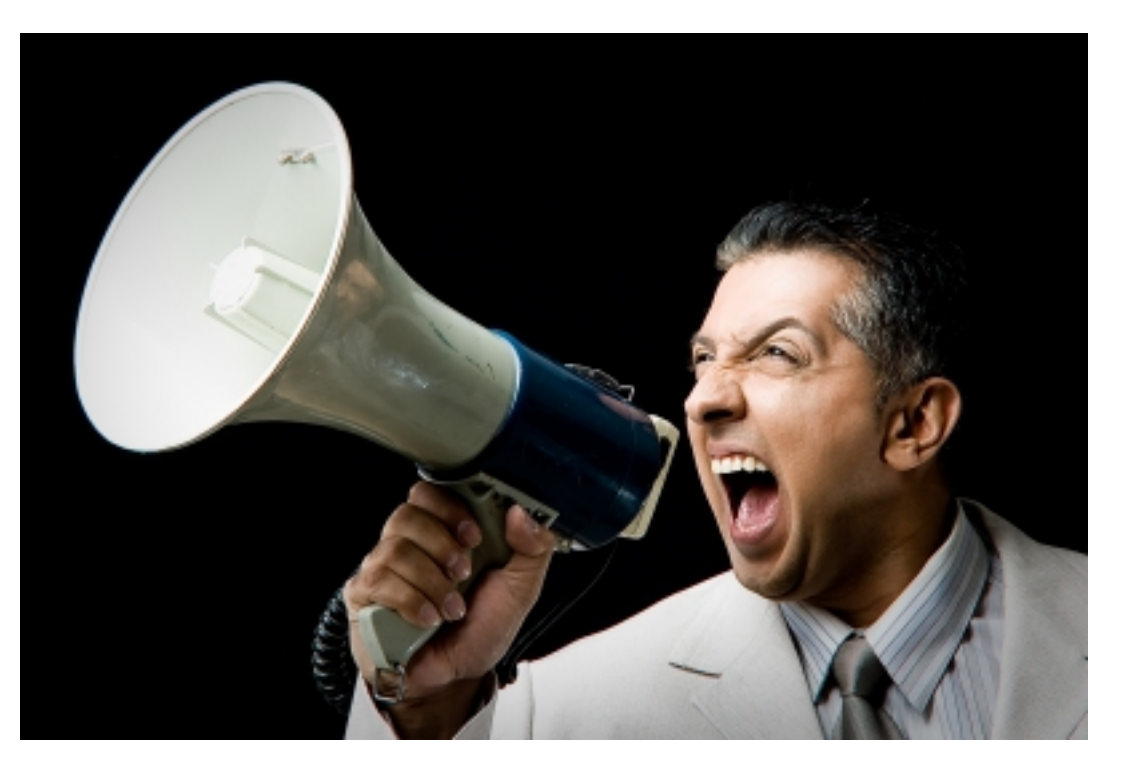

"*Everybody: check your room number. Multiply it by 2, and move to that room.*"

• Serial solution:

```
for (i=0; i < N; i++) {
  result[i] = 2 * i;}
```
• We can parallelise by assigning each iteration to a separate CUDA thread.

## CUDA C Example

```
__global__ void myKernel(int *result) 
\sqrt{ } int i = threadIdx.x; 
  result[i] = 2 * i;}
```
- Replace loop with function
- Add global specifier
	- To specify this function is to form a GPU kernel
- Use internal CUDA variables to specify array indices
	- **threadIdx.x** is an internal variable unique to each thread in a block.
		- X component of dim3 type. Since our problem is 1D, we are not using the Y or Z components (more later)

## CUDA C Example

- And launch this kernel by calling the function
	- *on multiple CUDA threads using <<<…>>> syntax*

dim3 blocksPerGrid(1,1,1); //use only one block dim3 threadsPerBlock(N, 1, 1); //use N threads in the block

myKernel**<<<blocksPerGrid, threadsPerBlock>>>**(result);

# CUDA Example

• The previous example only uses 1 block, i.e. only 1 SM on the GPU, so performance will be very poor. In practice, we need to use multiple blocks to utilise all SMs, e.g.:

```
qlobal void myKernel(int *result)
{ 
  int i = blockIdx.x * blockDim.x + threadIdx.x;
  result[i] = 2 * i;
} 
... 
dim3 blocksPerGrid(N/256,1,1); //assuming 256 divides N exactly 
dim3 threadsPerBlock(256,1,1); 
myKernel<<<blocksPerGrid, threadsPerBlock>>>(result); 
...
```
• We have chosen to use 256 threads per block, which is typically a good number (see practical).

## CUDA C Example

• More realistic 1D example: vector addition

```
qlobal void vectorAdd(float *a, float *b, float *c)
{ 
 int i = blockIdx.x * blockDim.x + threadIdx.x;
 c[i] = a[i] + b[i];}
```

```
... 
dim3 blocksPerGrid(N/256,1,1); //assuming 256 divides N exactly 
dim3 threadsPerBlock(256,1,1);
```

```
vectorAdd<<<blocksPerGrid, threadsPerBlock>>>(a, b, c); 
...
```
## CUDA C Internal Variables

For a 1D decomposition (e.g. the previous examples)

- blockDim.x: Number of threads per block
	- Takes value 256 in previous example
- threadIdx.x: unique to each thread in a block – Ranges from 0 to 255 in previous example
- blockIdx.x: Unique to every block in the grid
	- Ranges from 0 to (N/256 1) in previous example

## 2D Example

• 2D or 3D CUDA decompositions also possible, e.g. for matrix addition (2D):

```
__global__ void matrixAdd(float a[N][N], float b[N][N], float c[N][N]) 
{ 
  int j = blockIdx.x * blockDim.x + threadIdx.x;int i = blockIdx.y * blockDim.y + threadIdx.y;
  c[i][j] = a[i][j] + b[i][j];} 
int main() 
{ 
  dim3 blocksPerGrid(N/16, N/16, 1); // (N/16) X(N/16) blocks/grid (2D)
  dim3 threadsPerBlock(16,16,1); \frac{1}{5} 16x16=256 threads/block (2D)
  matrixAdd<<<br/>blocksPerGrid, threadsPerBlock>>>(a, b, c);
}
```
#### Memory Management - allocation

- The GPU has a separate memory space from the host **CPU**
- Data accessed in kernels must be on GPU memory
- Need to manage GPU memory and copy data to and from it explicitly
- cudaMalloc is used to allocate GPU memory
- cudaFree releases it again

```
 float *a; 
    cudaMalloc(&a, N*sizeof(float)); 
 … 
    cudaFree(a);
```
#### Memory Management - cudaMemcpy

- Once we've allocated GPU memory, we need to be able to copy data to and from it
- cudaMemcpy does this:

```
cudaMemcpy(array device, array host, N*sizeof(float),
      cudaMemcpyHostToDevice); 
cudaMemcpy(array host, array device, N*sizeof(float),
                   cudaMemcpyDeviceToHost);
```
- The first argument always corresponds to the *destination* of the transfer.
- Transfers between host and device memory are relatively slow and can become a bottleneck, so should be minimised when possible

## Synchronisation between host and device

- Kernel calls are *non-blocking.* This means that the host program continues immediately after it calls the kernel
	- Allows overlap of computation on CPU and GPU
- Use cudaThreadSynchronize() to wait for kernel to finish

vectorAdd<<<blocksPerGrid, threadsPerBlock>>>(a, b, c); //do work on host (that doesn't depend on c) cudaThreadSynchronise(); //wait for kernel to finish

- Standard cudaMemcpy calls are blocking
	- Non-blocking variants exist

# Synchronisation between CUDA threads

- Within a kernel, to syncronise between threads in the same block use the syncthreads () call
- Therefore, threads in the same block can communicate through memory spaces that they share, e.g. assuming x local to each thread and array in a shared memory space

```
if (threadIdx.x == 0) array[0]=x;
syncthreads(); 
if (threadIdx.x == 1) x=array[0];
```
• It is *not possible* to communicate between different blocks in a kernel: must instead exit kernel and start a new one

# Compiling CUDA Code

• CUDA code is compiled using nvcc:

nvcc –o example example.cu

• Introduction to CUDA

• *Practical Exercise 1: Getting started with CUDA*  – *See Practical PDF document* 

• GPU Optimisation

• *Practical Exercise 2: Optimising a CUDA Application* 

• Introduction to CUDA

• *Practical Exercise 1: Getting started with CUDA* 

• GPU Optimisation

• *Practical Exercise 2: Optimising a CUDA Application* 

## GPU performance inhibitors

- Copying data to/from device
- Device under-utilisation/ GPU memory latency
- GPU memory bandwidth
- Code branching
- This lecture will address each of these
	- And advise how to maximise performance
	- Concentrating on NVIDIA, but many concepts will be transferable to e.g. AMD

#### Host – Device Data Copy

- CPU (host) and GPU (device) have separate memories.
- All data read/written on the device must be copied to/from the device (over PCIe bus).
	- This very expensive
- Must try to minimise copies
	- Keep data resident on device
		- May involve porting more routines to device, even if they are not computationally expensive
	- Might be quicker to calculate something from scratch on device instead of copying from host

## Data copy optimisation example

Loop over timesteps

inexpensive routine on host(data on host) copy data from host to device

expensive routine on device(data on device)

copy data from device to host

End loop over timesteps

• Port inexpensive routine to device and move data copies outside of loop

```
copy data from host to device 
Loop over timesteps
  inexpensive routine on device(data on device)
  expensive routine on device(data on device)
End loop over timesteps
copy data from device to host
```
# Exposing parallelism

- GPU performance relies on parallel use of many threads
	- Degree of parallelism much higher than a CPU
- Effort must be made to expose as much parallelism as possible within application – May involve rewriting/refactoring
- If significant sections of code remain serial, effectiveness of GPU acceleration will be limited (Amdahl's law)

Occupancy and Memory Latency hiding

- Programmer decomposes loops in code to threads
	- Obviously, there must be at least as many total threads as cores, otherwise cores will be left idle.
- For best performance, actually want

#threads >> #cores

- Accesses to GPU memory have several hundred cycles latency
	- When a thread stalls waiting for data, if another thread can switch in this latency can be hidden.
- NVIDIA GPUs have very fast thread switching, and support many concurrent threads

#### Exposing parallelism example

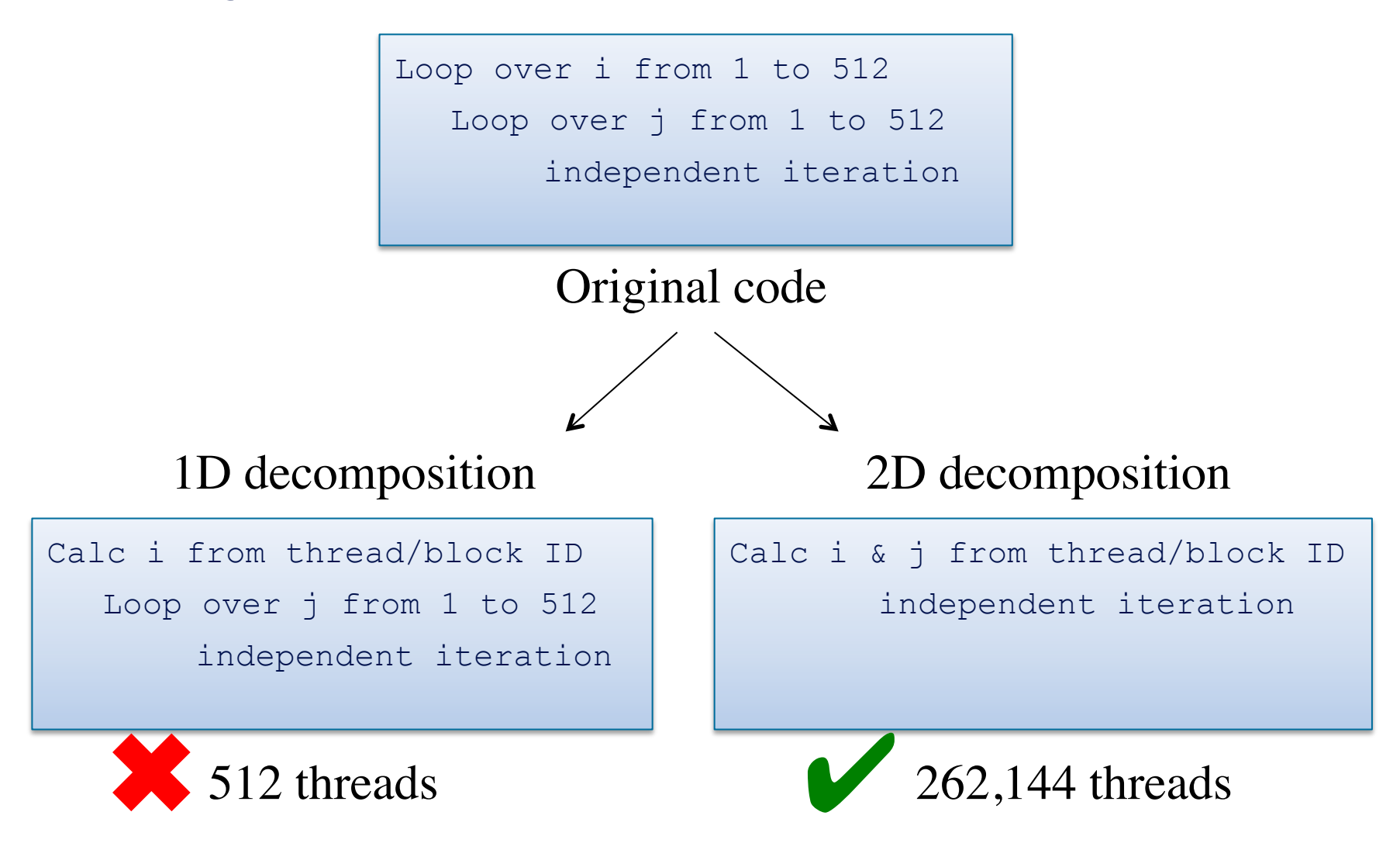

## Memory coalescing

- GPUs have high *peak* memory bandwidth
- Maximum memory bandwidth is only achieved when data is accessed for multiple threads in a single transaction: *memory coalescing*
- To achieve this, ensure that **consecutive threads access consecutive memory locations**
- Otherwise, memory accesses are serialised, significantly degrading performance
	- Adapting code to allow coalescing can dramatically improve performance

# Memory coalescing example

- *consecutive threads* are those with consecutive threadIdx.x values
- Do consecutive threads access consecutive memory locations?

```
index = blockIdx.x*blockDim.x + threadIdx.x; 
output[inder] = 2 * input[inder];
```
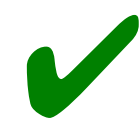

Coalesced. Consecutive threadIdx values<br>
correspond to consecutive index values

# Memory coalescing examples

- Do consecutive threads read consecutive memory locations?
- In C, outermost index runs fastest:  $\frac{1}{1}$  here

```
i = blockIdx.x*blockDim.x + threadIdx.x; 
for (j=0; j<N; j++) output[i][j]=2*input[i][j];
```
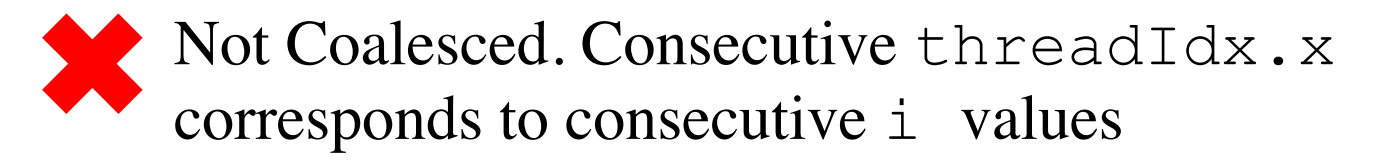

```
 j = blockIdx.x*blockDim.x + threadIdx.x; 
for (i=0; i< N; i++) output[i][j]=2*input[i][j];
```
Coalesced. Consecutive threadIdx.x<br>
corresponds to consecutive j values

#### Memory coalescing examples

- What about when using 2D or 3D CUDA decompositions?
	- $-$  Same procedure. X component of threadIdx is always that which increments with consecutive threads
	- E.g., for matrix addition, coalescing achieved as follows:

```
int j = blockIdx.x * blockDim.x + threadIdx.x; 
int i = blockIdx.y * blockDim.y + threadIdx.y;
 c[i][j] = a[i][j] + b[i][j];
```
# Code Branching

- On NVIDIA GPUs, there are less instruction scheduling units than cores
- Threads are scheduled in groups of 32, called a *warp*
- Threads within a warp must execute the same instruction in lock-step (on different data elements)
- The CUDA programming allows branching, but this results in all cores following all branches
	- With only the required results saved
	- This is obviously suboptimal
- Must avoid intra-warp branching wherever possible (especially in key computational sections)

# Branching example

• E.g you want to split your threads into 2 groups:

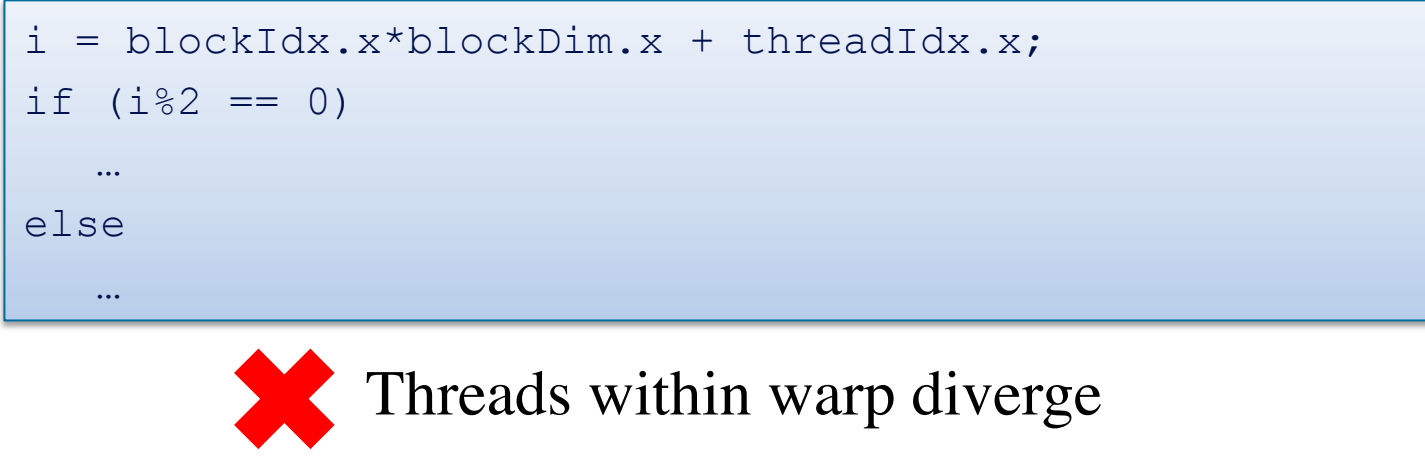

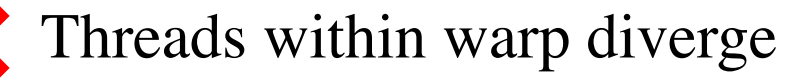

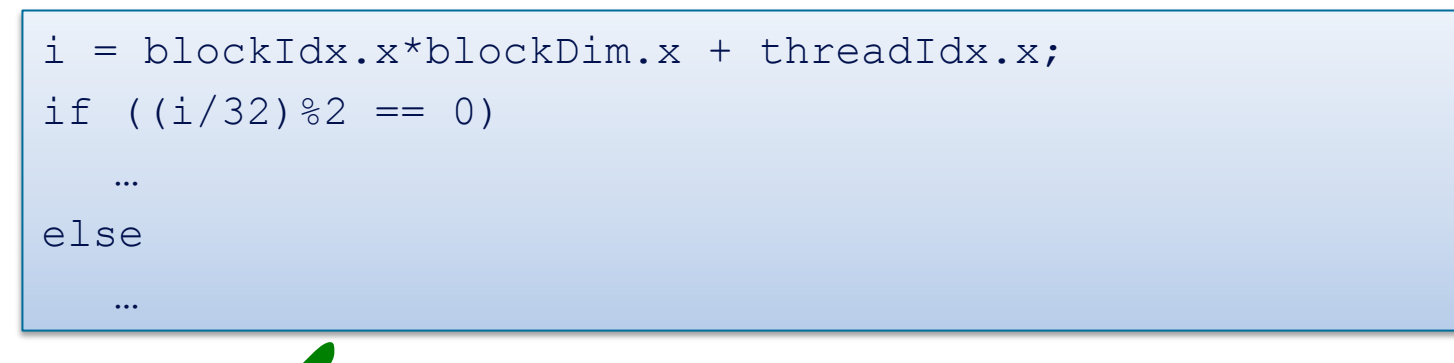

Threads within warp follow same path ✔

# CUDA Profiling

- Simply set COMPUTE\_PROFILE environment variable to 1
- Log file, e.g. cuda\_profile\_0.log created at runtime: timing information for kernels and data transfer

```
# CUDA PROFILE LOG VERSION 2.0
# CUDA_DEVICE 0 Tesla M1060 
# CUDA_CONTEXT 1 
# TIMESTAMPFACTOR fffff6e2e9ee8858 
method, qputime, cputime, occupancy
method=[ memcpyHtoD ] gputime=[ 37.952 ] cputime=[ 86.000 ] 
method=[ memcpyHtoD ] gputime=[ 37.376 ] cputime=[ 71.000 ] 
method=[ memcpyHtoD ] gputime=[ 37.184 ] cputime=[ 57.000 ] 
method=[ Z23inverseEdgeDetect1D colPfS S ] gputime=[ 253.536 ] cputime=[ 13.00
0 ] occupancy=[ 0.250 ] 
...
```
- Possible to output more metrics (cache misses etc)
	- See doc/Compute\_Profiler.txt file in main CUDA installation

• Introduction to CUDA

• *Practical Exercise 1: Getting started with CUDA* 

• GPU Optimisation

- *Practical Exercise 2: Optimising a CUDA Application* 
	- *See Practical PDF document*